# How to get your research published...

.and then noticed.

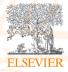

elsevier.com/authors

# Contents

| How to get your research published and then noticed                      |
|--------------------------------------------------------------------------|
| Maximise your article's visibility2                                      |
| Prepare your paper5                                                      |
| Submit and revise your paper12                                           |
| After acceptance: article in press, proofing, share link and offprints14 |
| Copyright15                                                              |
| Promote your work17                                                      |
| Monitor your impact                                                      |
| Why publish with Elsevier?                                               |
| Further information and training24                                       |

# How to get your research published and then noticed

As researchers, you make huge strides in advancing essential knowledge. Your achievements can save lives and improve the way we live. If you're ready to share your knowledge with the world, this booklet outlines the best opportunities for publishing your research – and for seeing it shared globally.

The first question to ask yourself is, 'do I have a story to tell?'. Editors and reviewers look for original and innovative research that adds to their field of study, or immediately impacts patient care. This means that your conclusions must be sound and based on sufficiently robust data.

Secondly, ask yourself, 'is there an audience for my research findings?'. The more original and innovative your research, the more people will be interested. Consider whether your research is of interest to a local, regional or international audience. Identifying your audience is a major factor in selecting the right journal to submit your manuscript to. You can read more about selecting a journal on page 4. There are several types of research articles:

- Letters and rapid or short communications are intended for the quick and early communication of significant or original advances, without including too much data or detail.
- Review papers summarize recent developments on a specific topic, without introducing new data.
- **3.** Full articles contain significant data, detail, developments and outcomes.
- 4. Research elements enable you to publish research output, such as data, software, methods, videos and much more, in brief, citable articles.

If you're unsure which type of article to write, discuss your options with your supervisor or colleagues. For the purposes of this booklet, we offer guidance for writing and publishing a full article. Once you've decided to write a full article, follow the guidelines of your chosen journal, and the general guidelines for scientific writing outlined in the following sections.

# elsevier.com/authors

# Maximise your article's visibility

#### FIND THE RIGHT JOURNAL

Finding the right journal for your article can be key to reaching your target audience.

- Take into consideration the type of article you'd like to publish (full length, letter, review, research output).
- Check the references in your article, to give an indication of possible journals of interest.
- Read the journal's aims and scope on the journal homepage on <u>elsevier.com</u>.
- Read or download the journal's Guide for Authors.

- Check if the journal is invitation-only; some journals only accept articles after inviting the author to submit.
- Check the journal's performance for review and publication timelines (page 5).
- If you need to publish open access, remember that most Elsevier journals explain their open access options on the journal homepage (page 6).
- Submit your paper to only one journal at a time (page 14, on ethics).

#### JOURNAL FINDER

The Journal Finder tool locates Elsevier journals that most closely match your abstract. An Elsevier journal will be recommended if it has published articles that are highly similar to your article. A list of relevant articles is generated, and the tool can filter on your preferred criteria, such as open access options, journal metrics, review time, acceptance rate and production time. See <u>journalfinder.elsevier.com</u>.

#### JOURNAL METRICS

Journal metrics are at your disposal to help you select the most appropriate journal for your article. When used alongside information about the journal's scope, editorial board, international outlook and audience, they can help you to find the best destination for your research.

#### Different types of journal metrics

It's good practice to look at more than one metric to help you make your decision. You'll find a dedicated Journal Insights section on many of the journal homepages on <u>elsevier.com</u>, giving information about the journal's:

- Speed review speed and online publication time
- Reach geographic location of corresponding authors and journal usage
- Impact impact metrics based on citations received by articles

#### **Citation-based impact metrics**

The average impact of all the articles in a journal is often used as a proxy for the impact of a specific article – especially when the article hasn't yet had time to accumulate its own citations. It's important to take this kind of proxy metric into consideration.

The Journal Insights section on the *Elsevier.com* journal homepage has several impact metrics to be aware of:

|                                                           | CiteScore*                                                                                                    | SNIP                                                                                                    | SJR                                                                                                    | Impact Factor                     |
|-----------------------------------------------------------|----------------------------------------------------------------------------------------------------|----------------------------------------------------------------------------------------------------|----------------------------------------------------------------------------------------------------|-----------------------------------|
| Full name                                                 | CiteScore                                                                                                    | Source-Normalized<br>Impact per Paper                                                                                    | SCImago<br>Journal Rank                                                                                                    | -                                 |
| Measures                                                  | Average number of<br>citations received in<br>a calendar year by all<br>items published in<br>that journal in the<br>preceeding three<br>years. | Citations relative<br>to average for<br>discipline; SNIP ><br>1 means journal is<br>cited more than<br>average for field | Average<br>prestige per<br>publication,<br>depending on<br>the SJR of the<br>citing journal                                                     | Average citations per publication |
| Accounts for varying journal size?                        | Υ                                                                                                    | Y                                                                                                    | Y                                                                                                    | Y                                 |
| Accounts for varying<br>behaviour between<br>disciplines? | Ν                                                                                                    | Y                                                                                                    | Y                                                                                                    | Ν                                 |
| Availability                                              | Freely available at <u>scopus.com/sources</u> and via individual journal homepages under Journal Metrics and Journal Insights.                  |                                                                                                    | Available via journal<br>homepages and Journal<br>Citation Reports, Clarivate<br>Analytics at <u>clarivate.com/</u><br>journal-citation-reports |                                   |

\*Citescore is a simple and transparent way of measuring the citation impact of journals and book series.

#### **OPEN ACCESS OPTIONS**

In general, open access indicates free and permanent access to published research, combined with clear guidelines for readers to share and use the content. There are two main types of open access: gold and green.

What is the difference between gold and green?

|         | Gold open access                                                                                                    | Green open access<br>(Sharing your subscription article)                                                                                                    |
|---------|----------------------------------------------------------------------------------------------------|----------------------------------------------------------------------------------------------------|
| Options | <ul> <li>Publish in an open access journal<br/>or in a journal which supports open<br/>access (hybrid)</li> </ul>                                                                                                    | <ul> <li>Link to your article.</li> <li>Select a journal that features an open archive</li> <li>Select a journal that participates in CHORUS</li> <li>Self-archive a version of your article</li> </ul> |
| Access  | <ul> <li>Public access is to the final published<br/>article</li> <li>Access is immediate</li> </ul>                                                                                                    | <ul> <li>Free access to a version of your article</li> <li>Time delay may apply (embargo period)</li> </ul>                                                                                             |
| Fee     | <ul> <li>Open access fee is paid by the author,<br/>or on their behalf for example by their<br/>institution or funding body.</li> <li>Fees range between c\$150 and c\$5000<br/>US Dollars excluding tax, depending on<br/>the journal with prices clearly displayed<br/>on our Article Publishing Charge (APC)<br/>price list and on journal homepages.</li> </ul> | <ul> <li>No fee is payable by the author as publishing costs are<br/>covered by library subscriptions.</li> </ul>                                                                                       |
| Use     | • Authors can choose between a commercial and noncommercial user license.                                                                                                    | <ul> <li>Accepted manuscripts should attach a CC-BY-NC-ND user license</li> <li>Authors retain the right to reuse their articles for a wide range of purposes</li> </ul>                                |

Some funding bodies or institutions have a policy on public access to research. It's important to know the open access policy of your institution or funding body before you decide whether or not to publish open access. Elsevier offers a wide range of publication options for your research to comply with funding policy or institutional mandates.

### Prepare your paper

#### YOUR MANUSCRIPT

#### Title

The title is the main advertisement for your article. A great title entices the audience to read on; a poorlytitled article may never reach its target readers.

Your article's title should reflect its content clearly, enabling readers to decide whether it's relevant for them. Make the title catchy and keep it specific. Leave out phrases such as 'a study of', 'investigations into', 'observations on'; and avoid using abbreviations and jargon.

Remember, too, that abstracting and indexing services depend on accurate titles; they extract keywords from them for cross-referencing.

Essentially, effective titles:

- Identify the article's main issue.
- Begin with the article's subject matter.
- Are accurate, unambiguous, specific and (when possible) complete.
- Are as short as possible.
- Are enticing and interesting; they make people want to read further.

#### Authors

Only authors who've made an intellectual contribution to the research should be credited; those who'll take responsibility for the data and conclusions, and who've approved the final manuscript. The order of credited names can vary between disciplines; the corresponding author may not always be the first author.

#### **Keyword list**

Most journals request a list of keywords; important words that, along with those in the title, capture the research effectively. Keywords are used by abstracting and indexing services; choosing the right ones can increase the chances of your article being found by other researchers.

Many Elsevier journals also ask for a subject classification during the online submission process; this helps editors to select reviewers.

#### Abstract

The abstract is your chance to describe your research in 200 words – so use it wisely. Together, the title and abstract should be able to fully represent your article, including for use by indexing services. Many authors write the abstract last, so it reflects the content accurately.

The abstract should summarize the problem or objective of your research, and its method, results, and conclusions. Usually an abstract doesn't include references, figures or tables. It should mention each significant section of the article, with enough detail for readers to decide whether or not to read the whole paper. While it's great to make the abstract interesting, above all it should be accurate. Don't promise more than your article delivers.

#### The body of the text

Make the introduction brief. It should provide context and background, but not be a history lesson. It should state the problem being investigated, its contextual background, and the reasons for conducting the research. State the questions you're answering and explain any findings of others that you're challenging or furthering. Briefly and logically lead the reader to your hypotheses, research questions, and experimental design or method.

#### Method

(also called Materials and Methods or Experimental Methods)

This section should be detailed enough that readers can replicate your research, and assess whether the methods justify the conclusions. It's advisable to use the past tense – it's about what you did – and avoid using the first person, although this will vary from journal to journal.

Ultimately, you should explain how you studied the problem, identify the procedures you followed, and structure this information as logically as possible.

If your methods are new, you'll need to explain them in detail. If they've been published before, cite the original work, including your amendments if you've made modifications. Identify the equipment and the materials you used, specifying their source. State the frequency of observations and what types of data were recorded. Give precise measurements, stating their strengths and weaknesses when necessary. Name any statistical tests, so your quantitative results can be judged.

If your research involved human participants, animals, stem cells or other biohazard materials, you'll need to include certain information in the ethics statement, such as committee approvals and permission to publish. You should also explain your criteria for selecting participants.

#### Results

This section should present your findings objectively, explaining them largely in text. It's where you show how your results contribute to the body of scientific knowledge, so be clear and logical. And it's important not to interpret your results – that comes in the Discussion & Conclusions section.

You can base the sequence of this text on the tables, figures and graphs that best present your findings. Emphasize any significant findings clearly. Tables and figures must be numbered separately; figures should have a brief but complete description – a legend – that reveals how the data was produced.

#### Discussion & Conclusions

This is where you describe the meaning of your results, especially in the context of what was already known about the subject. You can present general and specific conclusions, but take care not to summarize your article – that's what the abstract is for.

You should link this section back to the introduction, referring to your questions or hypotheses, and cover how the results relate to your expectations and cited sources. Do the results support or contradict existing theories? Are there any limitations? You can also suggest further experiments, uses and extensions.

Above all, the discussion should explain how your research has moved the body of scientific knowledge forward. Your conclusions must be supportable and not extend beyond your results, so avoid undue speculation and bold judgments about impact. This is also a good place to suggest practical applications for your results, and to outline what the next steps in your research will be. To summarize, make sure that:

- Your results directly support your conclusions.
- You use specific expressions and quantitative descriptions – '12 degrees higher' instead of 'a higher temperature'.
- You only discuss what you defined early in the paper – don't introduce the reader to a whole new vocabulary. If you missed an important term, go back to the introduction and insert it.
- All interpretations and speculations are based on fact, not imagination.

#### Acknowledgments

Keep acknowledgements brief, naming those who helped with your research; contributors, or suppliers who provided free materials. You should also disclose any financial or other substantive conflict of interest that could be seen to influence your results or interpretations. Available via journal homepages and Journal Citation Reports, Clarivate Analytics at <u>clarivate.com/journal-citationreports</u>

#### References

New research builds on previously published work, which should always be acknowledged. Any information that isn't 'common knowledge', or generated by your experiments, must be recognized with a citation; and quoted text should be within quotation marks, and include a reference.

The format of citations and references varies, so you should refer to the Guide for Authors for the journal you're submitting to.

#### LANGUAGE QUALITY

A scientific article should report your findings and conclusions as clearly and concisely as possible. To achieve this:

- Try to avoid unnecessary words or phrases keep it simple.
- Use active writing when possible.
   For example, 'Carbon dioxide was consumed by the plant' is passive.
   Active writing shortens this phrase to, 'The plant consumed carbon dioxide' – which is much snappier.
- Tense is important. For known facts and hypotheses, use the present tense: 'The average life expectancy of a honey bee is six weeks.' But use the past tense when referring to experiments you've conducted: 'All the honey bees were maintained in an environment

with a consistent temperature of 23°C.' And also use the past tense to describe results: 'The average life span of bees in our contained environment was eight weeks.'

Elsevier has editing services to help ensure that your work is written in correct scientific English before submission, and that your paper is free of grammatical, spelling, and other common errors. Translation services are also available from or into Chinese, Portuguese, Spanish, Arabic, Turkish, Russian, German, Italian, Japanese, Korean and many more languages.

For more information see <u>webshop</u>. <u>elsevier.com/languageservices</u>.

#### ILLUSTRATIONS

Submitting any illustrations, figures or other artwork – like multimedia and supplementary files – in an electronic format means that we can produce your work to the best possible standard, ensuring accuracy, clarity and a high level of detail. For specific details on how to format and submit artwork, check <u>elsevier.com/artwork</u>. Our professional illustration services can create or polish images to match your exact needs. We support detailed fullcolor and photorealistic images from sketches, or convert existing images into more simplified line drawings. The delivery of detailed graphs and tables takes only 48 hours. For more information see <u>webshop.elsevier.com/</u> <u>illustrationservices</u>.

#### ADDING RESEARCH DATA

Research data forms the backbone of your research article and provides the foundation on which scientific, technical and medical knowledge is built.

As a researcher, you are increasingly encouraged, or even mandated, to make your research data available, accessible, discoverable and usable.

As an author, you can choose to store your data in a repository, like Mendeley Data: *data.mendeley.com*, to make your dataset independently citable and link it with your article. You can also choose to submit a brief, peer-reviewed data article. Your data article will be indexed and linked with your original research article.

Be sure to cite your research data in your article. This ensures you receive credit for your work, while making your research data accessible, giving your readers deeper insights and supporting their work. Find out more: <u>elsevier.com/</u> <u>authors/author-services/research-data</u>.

#### DATA STATEMENT

Elsevier journals and many others provide guidelines on data sharing. There can be reasons why you are not able to share your research data, for example due to confidentiality reasons. In this case you can submit a data statement with will appear next to your article and states the reason why your dataset is not linked to your article.

#### **GRAPHICAL ABSTRACTS**

A Graphical Abstract is a useful way to provide a visual summary of an article's main findings. It appears in your article on ScienceDirect and it also features in the results lists returned by online search engines. The Elsevier WebShop offers professional illustration services to help you maximize the value of your Graphical Abstract. Visit <u>webshop.elsevier.</u> <u>com/illustration-services</u>. Graphical Abstracts can be shared on social media or directly with colleagues to help you broaden your audience. Don't forget to include a link to your article!

#### ETHICS

Understanding the boundaries in scientific research and publishing is a key step in making sure your work gets off to the best start. Scientific misconduct and breach of publishing ethics can take different forms, and be committed knowingly or unknowingly. Examples of misconduct and breaches include:

- Authorship disputes deliberately misrepresenting a scientist's relationship with published work.
- Competing interests not disclosing to a journal that you have a direct or indirect conflict which prevents you from being unbiased.
- Plagiarism passing off another's work or idea as your own.

- Simultaneous submission submitting a paper to more than one publication at the same time.
- Research fraud including fabrication (making up research data) and falsification (manipulating research data, tables or images).
- Salami slicing the 'slicing-up' of research that would form one meaningful paper into several different papers.

The Ethics in Research & Publication Program is a collaboration between Elsevier and an independent panel of experts in research and publishing ethics. The program's online resources and tools have been developed to help you feel confident that you're doing the right things. See <u>ethics.elsevier.com</u>.

#### SEO YOUR ARTICLE

Search Engine Optimization (SEO) helps to ensure that your article appears higher in the results returned by search engines such as Google. This can mean you attract more readers, gain higher visibility in the academic community, and potentially increase citations. Tips for SEO include:

- Use keywords, especially in the title and abstract.
- Add captions with keywords to all photographs, images, graphs and tables.
- Add titles or subheadings (with keywords) to the different sections of your article.
- Make sure you place links to your article from relevant websites e.g. your institute's website, Wikipedia, LinkedIn, blogs and social media.

# Submit and revise your paper

Once you've checked (and re-checked!) your manuscript, you're ready to submit it to the journal editor via the submission and peer review system.

#### HOW TO SUBMIT A PAPER?

Submission to Elsevier journals is usually via an electronic submission system which allows for a fully online editorial review and decision process. Journals currently use one of three platforms: Editorial Manager (EM), the Elsevier Editorial System (EES), or EVISE. All journals will move onto EM in the coming years.

#### PEER REVIEW

After submission, each manuscript is checked for plagiarism, and assessed carefully to determine if it fits the aims and scope of the journal.

If journal representatives are enthusiastic about the work, the journal editor will appoint reviewers.

#### What does the peer reviewer do?

Reviewers help determine the validity, significance and originality of the work, and can suggest improvements to the manuscript and the research. On their recommendation, editors will accept, accept with revisions, or reject a manuscript. To make good judgments, peer reviewers use their own checklists to evaluate the content for scientific value and originality, to see that articles adhere to general scientific practice as well as the journal's specific guidelines, and to check that you've referenced correctly. The peer reviewer will look closely at your methodology and the validity of your data, and consider your ethical approach. They will then recommend changes before your manuscript is published. See <u>elsevier.</u> <u>com/reviewers/what-is-peer-review</u> for more details.

| Type of review             | Description                                                                                    |
|----------------------------|------------------------------------------------------------------------------------------------|
| Single blind (most common) | Names of the reviewers are hidden from the author.                                             |
| Double blind               | Both reviewer and author are anonymous to each other.                                          |
| Triple-blind               | Reviewers are anonymous and author's identity is unknown to both the reviewers and the editor. |
| Open                       | Both reviewer and author are known to each other during the peer review process.               |
|                            |                                                                                                |

#### Different types of peer review

#### ARTICLE TRANSFER SERVICE

Several Elsevier journals operate a complimentary Article Transfer Service. The editor will offer this service if they feel your article fits better with another Elsevier journal; with your approval, your submission will be transferred there.

elsevier.com/authors/article-transfer-service

#### CHECK THE STATUS OF YOUR PAPER

After submission you can follow the status of your article in our electronic submission systems using a reference number that you'll receive by email. If your paper is accepted for publication, you can follow the publication status through to completion using the 'track your article' feature. You'll receive a reference number and link via email, after final decision.

# After acceptance: article in press, proofing, share link and offprints

Congratulations! Your article has been accepted!

There are a few more things to consider that can optimize the publication of your work. Elsevier will do everything it can to have your article published as quickly and accurately as possible.

#### ARTICLES IN PRESS

Accepted articles are published online on ScienceDirect as an 'article in press', and assigned an issue at a later date. You can track your article and citations throughout this process.

#### PROOFING

Accurate proofreading and clear marking of corrections are essential for the production of a quality article. As soon as your article has been typeset, you'll receive an email with either a PDF attachment of your article or a link to it on our online proofing system.

#### SHARE LINK AND OFFPRINTS

Most of our journals give authors a personalized link that provides 50 days' free access to the final published version of their article on ScienceDirect. This link can also be used for sharing via email and social networks. For more information see <u>elsevier.com/authorshare-link</u>.

Some journals provide offprints; an exact copy of the article published either on paper or as a PDF.

You can order paper offprints before publication, using the provided Offprint

Order Form. If your journal doesn't issue paper offprints as standard, you'll pay a small fee. Once you've submitted the order form, you should allow 30-60 days for delivery of the offprints.

After publication, you can order paper offprints from the Elsevier Author WebShop: <u>webshop.elsevier.com</u>. You can order from 25 to 250 offprints, in increments of 50, published on highquality glossy paper and with optional covers.

# Copyright

When you publish with Elsevier, you enter into a legal agreement. This means that both we at Elsevier and you as an author agree to certain rights and responsibilities, and promise to act in a legally-sound manner.

#### **Protecting author rights**

Copyright aims to protect the specific way the article has been written to describe the research and its results. Elsevier is committed to the protection and defense of its authors' work and reputations. We take allegations of infringement, plagiarism, ethical disputes and fraud very seriously.

#### **Publishing agreement**

In order for Elsevier to be able to publish and disseminate your article, we need certain publishing permissions. These permissions are defined by a publishing agreement between the author and the publisher. You'll be asked to complete a journal publishing agreement or license during the time between your article's acceptance and its final version. For more information, see <u>elsevier.com/copyright</u>.

#### End user license

If you've chosen to publish your article gold open access, you also select an end user license to determine how readers can share and use your article without having to request permission. Elsevier offers a choice of commercial or non-commercial user licenses, so you can select the license which suits your type of research. (For Health & Medical Science journals there are different regulations; see <u>elsevier.com/</u> openaccesslicenses.) Before choosing an end user license, we recommend that you:

- Understand what each user license permits, and the rights it grants to readers for using your article.
- Check if your funding body or institution has a policy requiring the use of a specific license.
- Read your journal's Guide for Authors to ensure it offers the license you want to use.
- Visit the <u>Creativecommons.org</u> site for more information on what to consider before selecting a user license. (It's important to note that you can't revoke your chosen license.)

For more information, see <u>elsevier.com/openaccesslicenses</u>.

#### What is the license process?

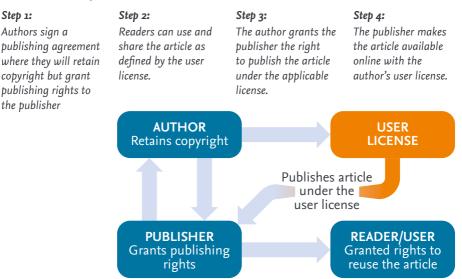

# Promote your work

More than one million scientific articles are published each year, and that number is rising. So it's increasingly important for you to find ways to make your article stand out.

Promoting your research does not begin after your manuscript is finished and has been published online. It should be on your mind even whilst you are doing it and writing up your paper. Promoting your research also continues after it has been published and tracking the performance of your promotion activities will help drive results.

For more detailed guidelines see <u>elsevier.com/promote-your-work</u>.

#### SHARE YOUR PAPER

Sharing your research and findings can help you make a greater impact in your community, leading to better collaboration, new ideas and potential innovations. Millions of researchers have access to your formal publication hosted on ScienceDirect, enabling users to find, access, and cite your research in its best available version.

For most journals, Elsevier will send you a 'Share Link': a personal, customized short link that you will receive after final publication of your article. It provides 50 days' free access to your newly-published article on ScienceDirect to anyone clicking on the link. We encourage you to share this link on social media, so that it will contribute to your article metrics score. After 50 days the share link will still work but automatically revert to a link to your full text article. The more links there are to your article from a range of relevant websites, the more readers you'll attract and the higher it will appear on search engine results.

Elsevier supports responsible sharing and we want to make it easy for you to share your research. For the latest information on sharing your article see <u>elsevier.com/sharing-articles</u>.

#### **BE DISCOVERED ONLINE**

It's important people can find you and links to your publications online. There are a few easy tools to help you increase your online visibility.

If you have a personal page at your institute, include links to the final versions of your articles on that page. You should also ensure that your CV is available online, with links to your publications. You can do this on the popular networking site LinkedIn, or on a personal website or blog.

Finally, keep your SCOPUS and ORCID author profiles up-to-date so others can find your journal. You can now update both at <u>orcid.scopusfeedback.com</u>. Just follow the easy online steps.

#### CONFERENCES

Presenting and networking personalizes your work, giving it a face and voice, and can create new opportunities for collaboration. Make sure you connect with other delegates on Facebook and LinkedIn, and direct them to your website or blog. If you create a poster for a conference, post it on your website and provide links on your blog, social media profiles, online CV, or institutional page.

#### SOCIAL MEDIA

Every day, scholarly articles receive thousands of new mentions across social media, news and blogs; it's a powerful medium for reaching your potential readers!

However, you don't have to be active on all social media – it's often best to find one or two channels which suit you and your purposes. Some of the most widely-used media are Facebook, Twitter and LinkedIn. Or promote indepth conversation via your blog, and build credibility by sharing information and responding to feedback from other researchers. Build up a group of followers and share links to your publications. You can enhance your posts with visuals and videos that attract more attention. And don't forget to share your Graphical Abstracts.

#### SOCIAL NETWORKS IN CHINA

#### WECHAT

WeChat is a fast growing instant messaging social network in China, but you can also leverage it for professional purposes. This mobile-based app offers you a great way to share photos, status updates and links regarding your research with your WeChat friends.

#### WEIBO

Known as Chinese Twitter, Weibo is one of the most popular social networks in China. It gives you a chance to share quick thoughts using no more than 2000 Chinese characters (4000 English characters), and 140 Chinese characters for re-posts and comments. Today, millions of people are active on Weibo. It's a great way to share your current research, publications and links to new blog posts.

# SHARING ON A SCHOLARLY COLLABORATION NETWORK (SCN), SUCH AS MENDELEY OR SCHOLAR UNIVERSE

Services such as SCNs enable authors to showcase their work, providing fast and effective ways to collaborate and disseminate research. A number of SCNs are working together with publishers to help to showcase your work by sharing links to published journal articles on author profiles. We encourage authors to share their research responsibly on SCNs. You can share your preprint or a link to your article.

Additional sharing options may be available, see *elsevier.com/sharingpolicy*.

#### MEDIA RELATIONS

Elsevier promotes selected research papers to the global scientific media. If you think your article is interesting for a wider audience and/or would like more information about any of the above, contact the journal publisher. Remember to also get in touch with the press office at your institute to see what they can do to help you promote your paper.

# Monitor your impact

It's worth bearing in mind that your peers and tutors monitor your impact. Being aware of this helps you to submit your article to the most appropriate place (see page 4), and also to position yourself by proactively supplying information about your own performance.

Just like when you're considering where to publish, the best approach to monitoring your impact is to have multiple ways of assessing your performance.

If you're at an early stage in your career, you can use metrics that don't require longer timeframes:

- Collaboration how big is your network? What's the status of colleagues in your network? Where in the world are they located?
- Scholarly output how productive are you?
- Usage how often have your publications been viewed?
- Article metrics who's talking about papers online and what's being said?
- Journal status what's the status of the journals that have published your work? The average citation impact of all the articles in a journal is a useful proxy for the impact your articles will achieve when they've had time to accumulate citations.

When you're at a later stage in your research career, with a sizeable output and an impressive number of citations, further metrics can then become useful:

- Citation count how many citations have your articles received?
- Outstanding articles which of your articles are in the top percentile of comparable articles?
- h-index this rates your entire publication career based on both output and citation impact. (An h-index of 11 indicates that 11 of a researcher's articles have each received at least 11 citations.)

Mendeley stats - gives you publication readership data within days of publication. As an author, Stats helps you understand in greater detail and with greater speed how your publications are being read, shared and cited. Visit <u>mendeley.com/stats</u>

#### ARTICLE METRICS

Who's talking about papers online and what's being said? Article metrics allow you to track and analyze online activity around your article.

Online article mentions are monitored from social media sites (e.g. Twitter, Facebook), science blogs, many mainstream media outlets (including the NY Times, The Guardian, non-English language publications like Die Zeit and Le Monde, and special interest publications like Scientific American, and New Scientist) and reference managers for mentions of academic papers. Via our journal homepages we will show Top-10 lists of popular articles.

Any article covered on Scopus will both show article metrics and percentile comparisons to articles of the same type and age.

Article metrics are provided via PlumX. Metrics will only be displayed if data is available.

# Why publish with Elsevier?

Of course, you'll consider other publishers and journals for your article. Why Elsevier? Well, chances are that the leading journal in your field of expertise – The Lancet if you're a medical scientist – is published by Elsevier. We publish thousands of journals and books, including many of the world's most renowned titles such as Cell and Tetrahedon Letters.

#### INNOVATION

As a global information analytics business, we also pride ourselves on our innovative approach, offering online services, article-based publishing and new types of open access publishing; including research elements, which allow you to publish research output such as data, software, methods, videos, and more. We're constantly looking for ways to make your articles easier to find, and to facilitate collaboration between researchers and authors. For example, Share Link allows you to share your work with a wide audience; and Mendeley Stats lets you monitor your impact in a new and detailed way.

#### SCIENCEDIRECT

Elsevier publishes your article on ScienceDirect, a leading information solution providing authoritative, fulltext scientific, technical and medical content from Elsevier. By optimizing the platform and indexing all content, Elsevier works to ensure that your article is more visible and can be found more easily by search engines, library discovery services, A&I databases, and other search and discovery tools. Your article will be accessible immediately after acceptance, and has a unique DOI (Digital Object Identifier) which will always link to the latest available version. Elsevier also participates in the multi-publisher initiative Crossref, which creates direct links between your article and those that cite you. The CrossMark logo in online PDF or HTML documents helps readers to verify that they're using the most recent and reliable version of your work. Visit <u>sciencedirect.com</u>

#### SCOPUS & ORCHID

Scopus is the largest abstract and citation database of peer-reviewed literature – scientific journals, books and conferences – and features tools to track, analyze and visualize scholarly research. Its vast database contains abstracts and references from more than 22,800 titles, obtained from over 5,000 publishers worldwide, ensuring broad interdisciplinary coverage in the fields of science, technology, medicine, social sciences and the arts and humanities.

For authors, Scopus can simplify the search for relevant full-text content and potential research partners with advanced search functions and email alerts on specific topics, people and institutions.

#### Scopus lets you:

- Search for relevant topics or articles during the literature review phase.
- Decide where, and with whom, to publish – analyze the top journals and authors in your discipline.

- Discover who is citing you, see their h-index and output information.
- Explore how many citations an article or author has received, and identify potential collaborators.
- Find information to support your grant or other applications.

Additionally, Scopus helps you manage your research output and monitor your reputation. Just sign up to receive citation alerts to track when your work is cited in other articles; and use the Scopus Author Profile page to view and analyze your output, including your h-index. Visit <u>scopus.com</u>

ORCID (Open Researcher and Contributor ID, <u>orcid.org</u>) seeks to remedy the systemic name ambiguity problems seen in scholarly research by assigning unique identifiers linkable to an individual's research output.

You can now update both your Scopus and your ORCID at <u>scopusfeedback.com</u>. Please follow the easy steps online.

#### MENDELEY

Mendeley is a free reference manager and academic social network that can help you to organise your research, collaborate with others online and discover the latest research. Get started. Start a free account at <u>mendeley.com</u> and explore.

# Further information and training

#### **RESEARCHER ACADEMY**

The Elsevier Researcher Academy is an entirely free e-learning platform designed to unlock the potential of early and mid-career researchers.

Divided into five phases of the research cycle and with a broad e-learning portfolio that includes webinars, interactive modules, videos, downloads, and more, Researcher Academy prepares you for every step of your research and publishing journey. Discover how you can improve your writing and publish in a high impact journal. Learn how the publishing cycle works and how to respond to reviewer comments. Find out how communicating your work effectively can boost the impact of your research and help you garner future citations.

You're already an expert in your field of study. We'll teach you the rest. Start learning today at <u>researcheracademy.com</u>.

#### AUTHORS' UPDATE

Our interactive Authors' Update website has all the information you need to help you get published and promote your articles. Regular posts keep you in touch with industry developments and services designed to support your publishing efforts. You can also sign-up to receive free, regular email alerts. For more information see <u>elsevier.com/authors-update</u>.

# Postdoc free access program

Don't lose your competitive edge, just because you are looking for your next job.

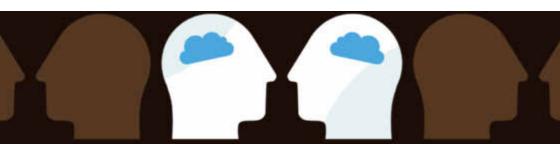

- Have you been unemployed for 1 year or less? OR
- Do you have a project ending in less than 6 months? AND
- Have you received your PhD within the last 5 years?

Then you might be eligible for our program granting free access to Scopus and ALL Elsevier content on ScienceDirect (journals and books), for a period of 6 months, with a possible extension of another 6 months.

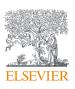

Find out more elsevier.com/postdocfreeaccess

#### NOTES

| <br> |
|------|
| <br> |
| <br> |
|      |
|      |
| <br> |
| <br> |
|      |
|      |
|      |
| <br> |
| <br> |
|      |
|      |
| <br> |
| <br> |
| <br> |
|      |
|      |
| <br> |
| <br> |
| <br> |
|      |
|      |
| <br> |
| <br> |
| <br> |
|      |
| <br> |
| <br> |
|      |

# Postdoc free access program Unlock your research potential

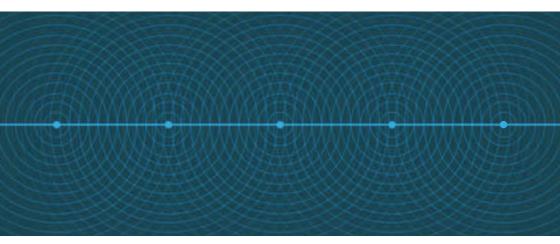

# You're already an expert in your field. We can help with the rest.

| RESEARCH<br>PREPARATION                                                                        | WRITING<br>FOR RESEARCH                                                                              | PUBLICATION<br>PROCESS                                                                                           | NAVIGATING<br>PEER REVIEW                                                                           | COMMUNICATING<br>YOUR RESEARCH                                        |
|------------------------------------------------------------------------------------------------|----------------------------------------------------------------------------------------------------|----------------------------------------------------------------------------------------------------|----------------------------------------------------------------------------------------------------|-----------------------------------------------------------------------|
|                                                                                                |                                                                                                    |                                                                                                    |                                                                                                    |                                                                       |
| <ul> <li>&gt; Funding</li> <li>&gt; Research data management</li> <li>&gt; Research</li> </ul> | <ul> <li>&gt; Fundamentals<br/>of manuscript<br/>preparation</li> <li>&gt; Writing skills</li> </ul> | <ul> <li>Fundamentals<br/>of publishing</li> <li>Finding the<br/>right journal</li> </ul>                        | <ul> <li>&gt; Fundamentals<br/>of peer review</li> <li>&gt; Becoming a<br/>peer reviewer</li> </ul> | <ul><li>&gt; Social impact</li><li>&gt; Ensuring visibility</li></ul> |
| collaborations                                                                                 | <ul> <li>&gt; Technical<br/>writing skills</li> <li>&gt; Book writing</li> </ul>                     | <ul> <li>&gt; Ethics</li> <li>&gt; Open science</li> <li>&gt; Publishing in the<br/>Chemical Sciences</li> </ul> | <ul> <li>Going through<br/>peer review</li> </ul>                                                   |                                                                       |
|                                                                                                |                                                                                                    |                                                                                                    |                                                                                                    |                                                                       |

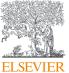

Visit researcheracademy.com

#### NOTES

| <br> |
|------|
| <br> |
|      |
|      |
|      |
| <br> |
| <br> |
| <br> |
| <br> |
|      |
|      |
|      |
| <br> |
| <br> |
| <br> |
|      |
|      |
|      |
| <br> |
| <br> |
| <br> |
|      |
|      |
| <br> |
| <br> |
| <br> |
| <br> |
|      |

| NOTES |
|-------|
|       |
|       |
|       |
|       |
|       |
|       |
|       |
|       |
|       |
|       |
|       |
|       |
|       |
|       |
|       |
|       |
|       |
|       |
|       |
|       |
|       |
|       |
|       |
|       |

### Useful links

Authors' Update elsevier.com/authors-update

Elsevier Author Resources elsevier.com/author-resources

Elsevier Author Services webshop.elsevier.com

Elsevier Connect elsevier.com/connect

Elsevier Newsroom elsevier.com/about/elsevier-newsroom

Ethics in Research & Publication ethics.elsevier.com

Journal Finder journalfinder.elsevier.com

Mendeley mendeley.com

Promote your work elsevier.com/promote-your-work

Researcher Academy – free learning platform researcheracademy.com

Share Link elsevier.com/share-link

Sharing your research data elsevier.com/authors/author-services/ research-data